## *Οδηγός συμπλήρωσης των παραμέτρων SMS για την lexicon*

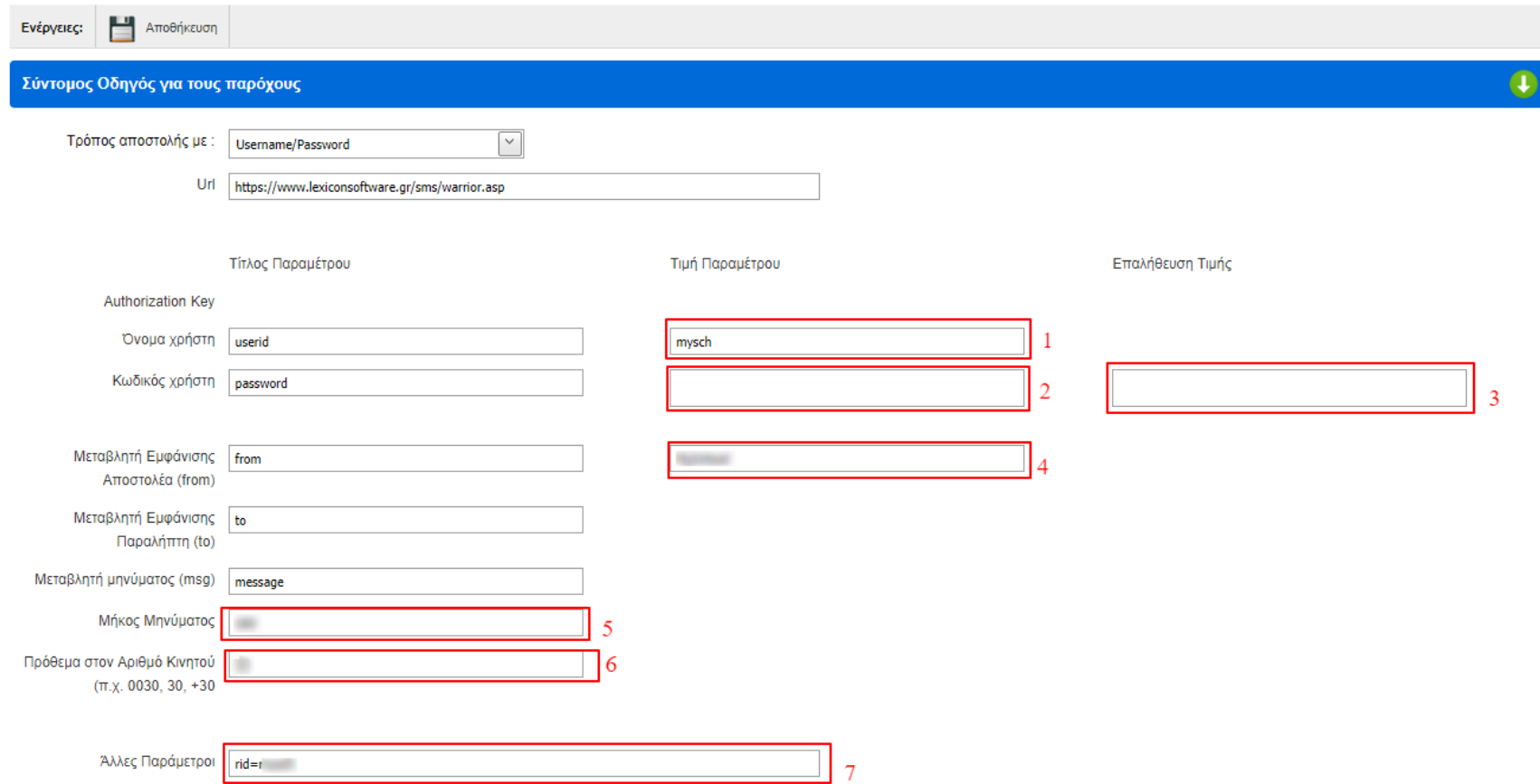

Συμπληρώνετε την φόρμα εισαγωγής παραμέτρων με τα στοιχεία που βλέπετε στην παραπάνω εικόνα.

Τα πεδία που διαφέρουν ανά χρήστη είναι τα αριθμημένα 1, 2, 3, 4, 5, 6 και 7.

Στο πεδίο (1) συμπληρώνετε το όνομα του χρήστη με τον οποίο συνδέεστε στην πλατφόρμα αποστολής μηνυμάτων της lexicon.

Στα πεδία (2) και (3) εισάγετε τον κωδικό πρόσβασης με τον οποίο συνδέεστε στην πλατφόρμα αποστολής μηνυμάτων της lexicon.

Στο πεδίο (4) συμπληρώνετε το όνομα αποστολέα - senderId.

Στο πεδίο (5) συμπληρώνετε το μέγιστο αριθμό χαρακτήρων που μπορείτε να στέλνετε σε ένα μήνυμα.

Στο πεδίο (6) συμπληρώνετε το πρόθεμα στον αριθμό κινητού αν αυτό απαιτείται.

Στο πεδίο (7) συμπληρώνετε rid="your\_user\_id". Δηλαδή συμπληρώνετε rid= και το όνομα του χρήστη σας όπως το έχετε συμπληρώσει και στο πεδίο (1). Αν π.χ. το όνομα χρήστη σας είναι school στο πεδίο (1) θα συμπληρώσετε school και στο πεδίο (7) rid=school